## **[Rinnovo/Riattivazione Licenza](http://docs.ccd.uniroma2.it/rinnovoriattivazione-licenza-matlab/) [MatLab](http://docs.ccd.uniroma2.it/rinnovoriattivazione-licenza-matlab/)**

**Link codice Licenza MatLab**

## **[Codice Rinnovo MatLab](http://docs.ccd.uniroma2.it/download/1945/)**

1 file(s) 68.88 KB [Eseguire Login con le credenziali di Ateneo](http://docs.ccd.uniroma2.it/wp-login.php?redirect_to=/rinnovoriattivazione-licenza-matlab/?print=pdf)

## **Come rinnovare la licenza**

1. In MATLAB selezionare Help –> Licensing -> Update current licenses…

2. Se richiesto inserire nuovamente il codice di attivazione (Activation Key)

3. MATLAB si connetterà al server licenze ed effettuerà l'aggiornamento automaticamente.

## **Come riattivare una licenza scaduta**

Se l'installazione è già scaduta, verrà richiesto di attivare quando si tenta di lanciare MATLAB.

1. Aprire MATLAB (se la licenza è scaduta partirà l'installazione del client e sarà possibile

saltare il passo successivo)

2. dal menu Help scegliere > Licensing > Activate Software

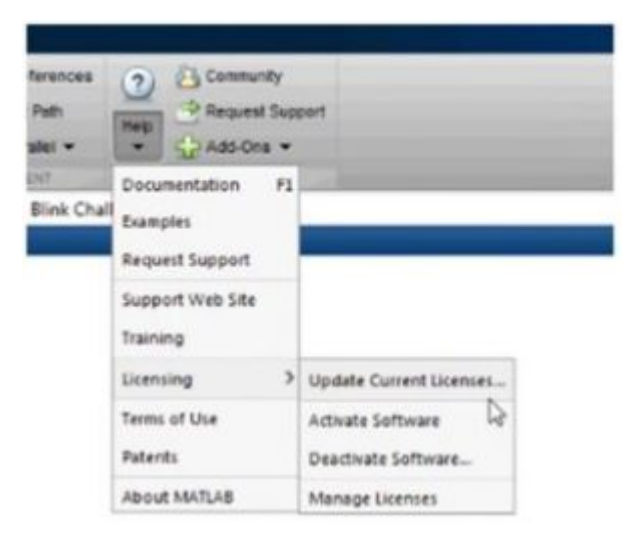

3. scegliere Activate using Internet (se non ci sono firewalls che blocchino la procedura)

4. una volta riattivata la licenza sarà necessario riavviare MATLAB e aggiornarlo